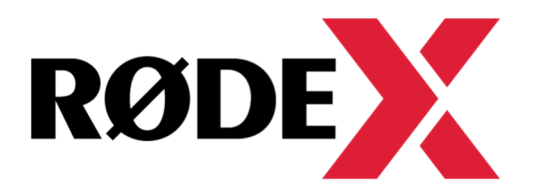

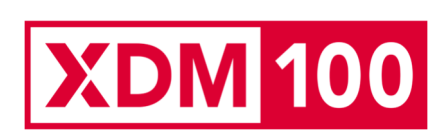

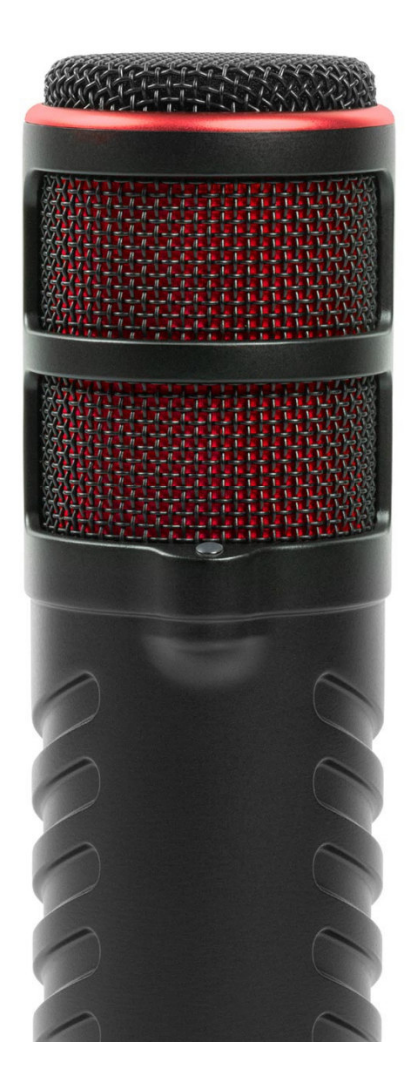

**XDM 100** 

### **BENUTZERHANDBUCH & SUPPORT**

Das XDM-100 ist ein professionelles dynamisches USB-Mikrofon für Streamer und Gamer. Hier erfährst Du, wie Du Dein XDM-100 mit der Software UNIFY einrichten, verwenden und optimal nutzen kannst. Die Software ist als Lifetime-Lizenz beim XDM-100 mit dabei.

## **XDM-100 Frontansicht**

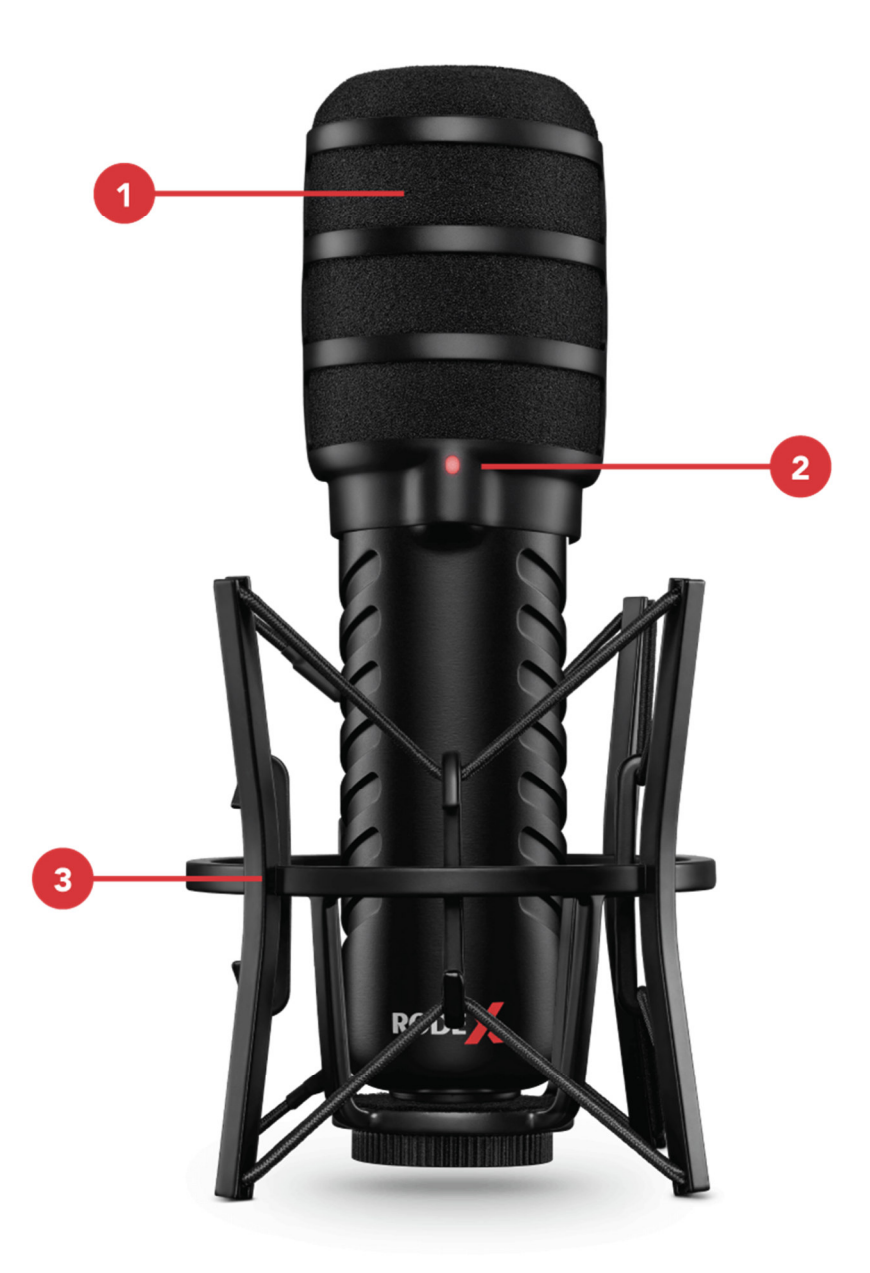

- Popschutz
- Status-LED
- Mikrofonspinne

## **XDM-100 Rückansicht**

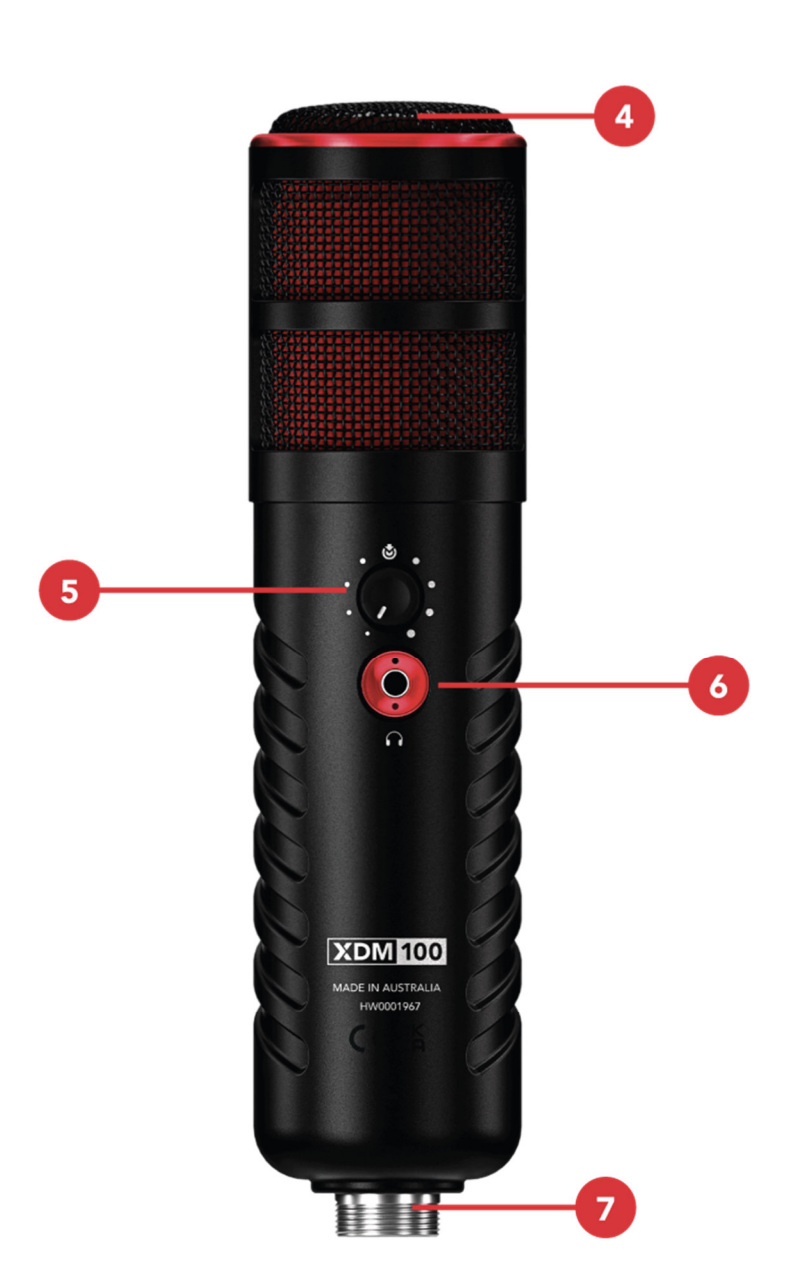

- Einsprechrichtung des Mikrofons
- Mute Button/Lautstärkeregler
- Kopfhörerausgang
- USB-C Anschluss

#### **Grundlagen der Mikrofontechnik**

Das XDM-100 ist ein Mikrofon zur Fronteinsprache. Du sprichst demnach von vorne und nicht von der Seite in das Mikrofon ein. Als dynamisches Mikrofon ist es weniger empfindlich als andere Mikrofontypen, wie zum Beispiel das Kondensatormikrofon XCM-50, und wird in einem kleineren Abstand zum Mund besprochen - idealerweise von ca. 3 bis 20 cm. Um Explosivlaute (laute Luftstöße, die auf die Mikrofonkapsel treffen) zu vermeiden, ist es empfehlenswert, den mitgelieferten Popschutz zu verwenden; es sei denn, Du nimmst aus einer größeren Entfernung auf (siehe unten).

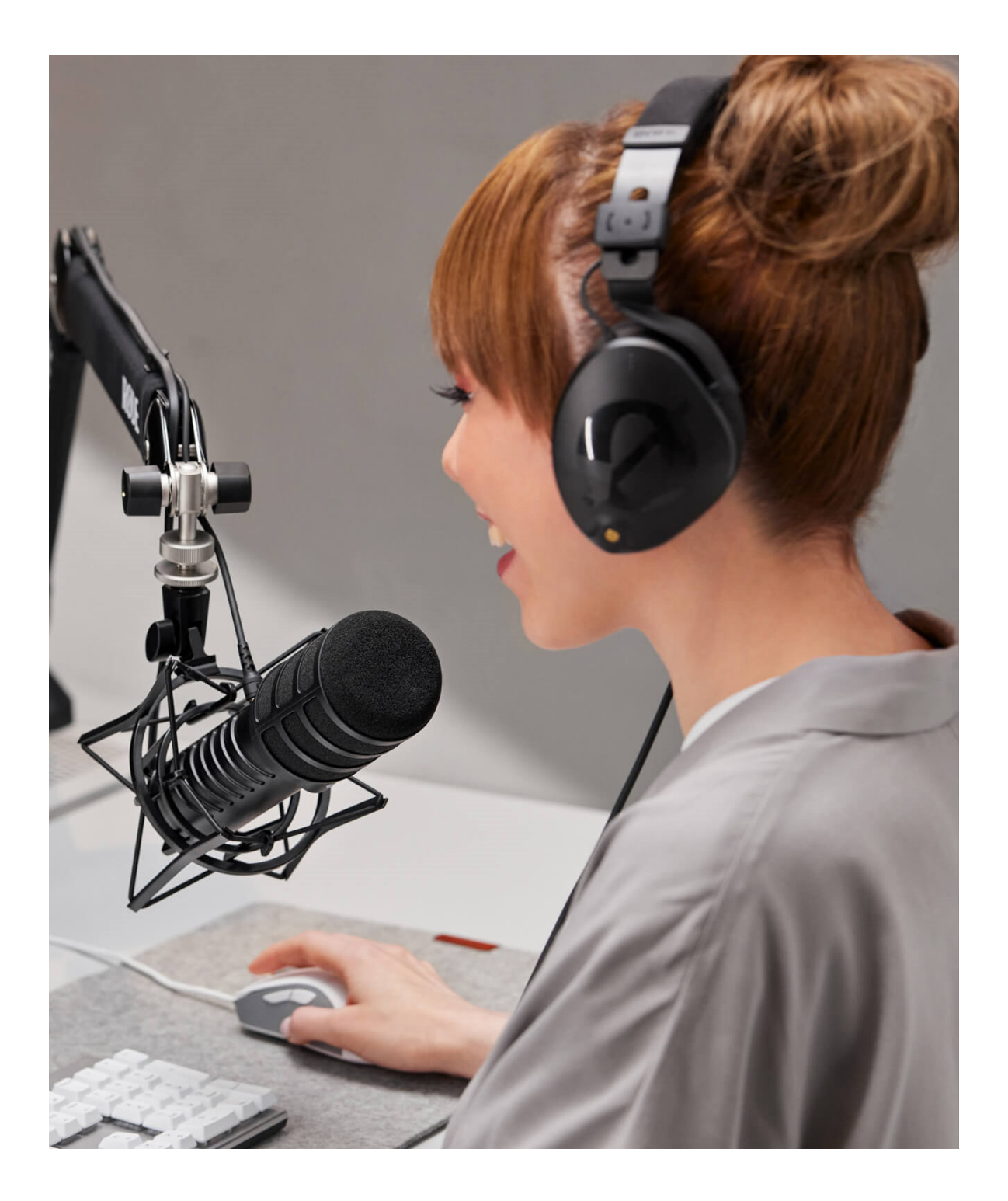

#### **Mikrofonspinne verwenden**

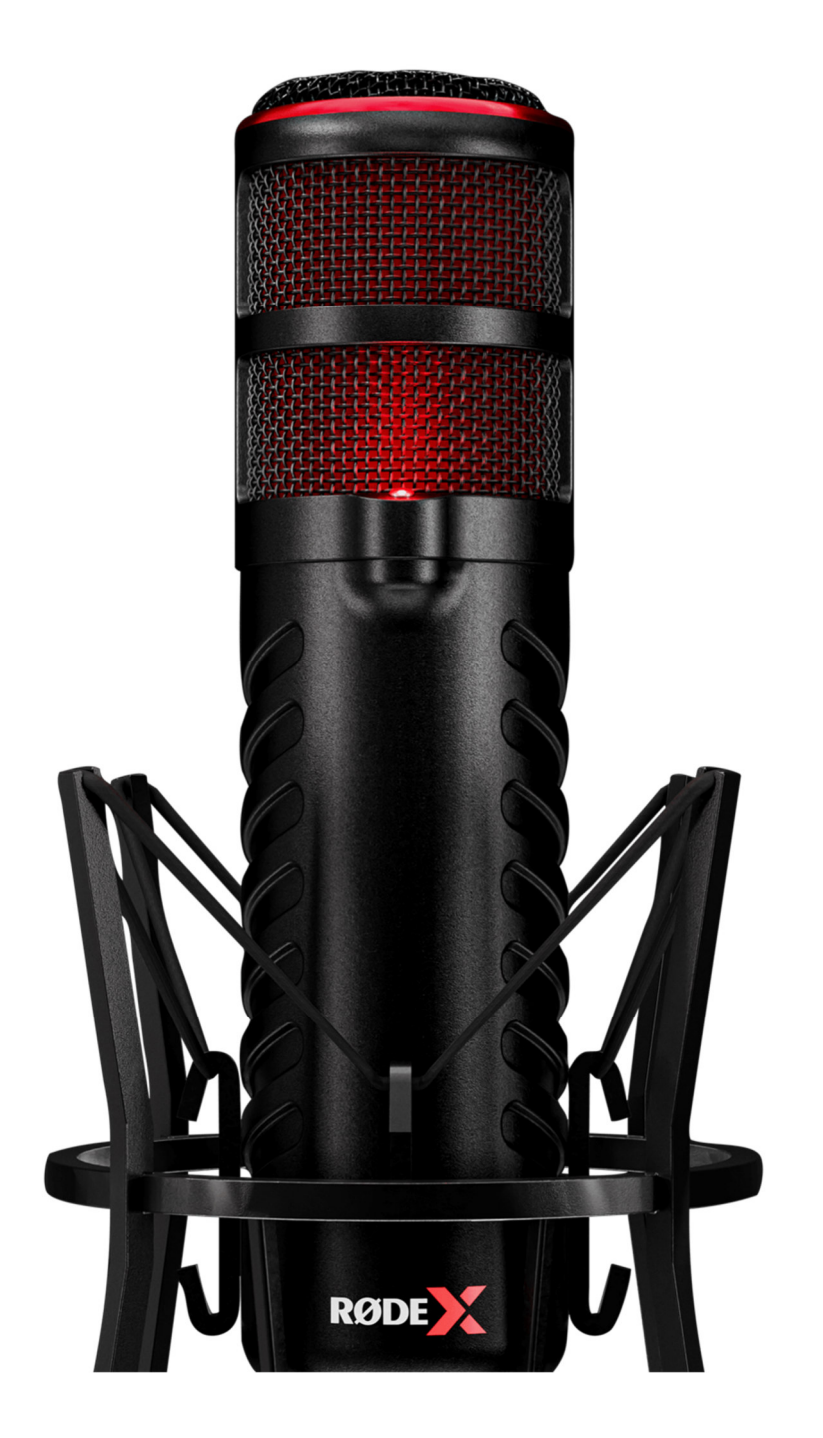

Das XDM-100 wird mit einer Studio-Mikrofonspinne geliefert, die an einem Studioarm, wie dem PSA1+, oder einem Tischstativ, wie dem Tripod 2, befestigt werden kann. Die elastische Aufhängung entkoppelt wirkungsvoll störenden Körperschall.

Befestige die Mikrofonspinne mit dem Gewinde an Deiner Mikrofonhalterung. Wenn Du einen Studioarm verwendest, empfehlen wir Dir, die Halterung von unten zu montieren. Stecke das Gewindeende des XDM-100 in die Halterung und drehe das Mikrofon im Uhrzeigersinn, während Du den Ring der Halterung festhältst. Drehe das Mikrofon so, dass das "RØDE X"-Logo zu Dir zeigt. So kannst Du den Regler spielend leicht steuern.

#### **Popschutz verwenden**

Das XDM-100 wird mit einem hochwertigen Schaumstoff-Popschutz geliefert, der vor Explosivlauten schützt (laute Luftstöße, die durch harte Silben, wie "p", "b" und andere Konsonanten entstehen und auf die Mikrofonkapsel treffen). Wir empfehlen Dir, den Popschutz immer dann zu verwenden, wenn Du in unmittelbarer Entfernung in das Mikrofons sprichst. Schiebe den Popschutz einfach auf den Mikrofonkorb und drehe ihn so, dass sich der transparente Punkt des Popschutzes auf der Status-LED des Mikrofons befindet.

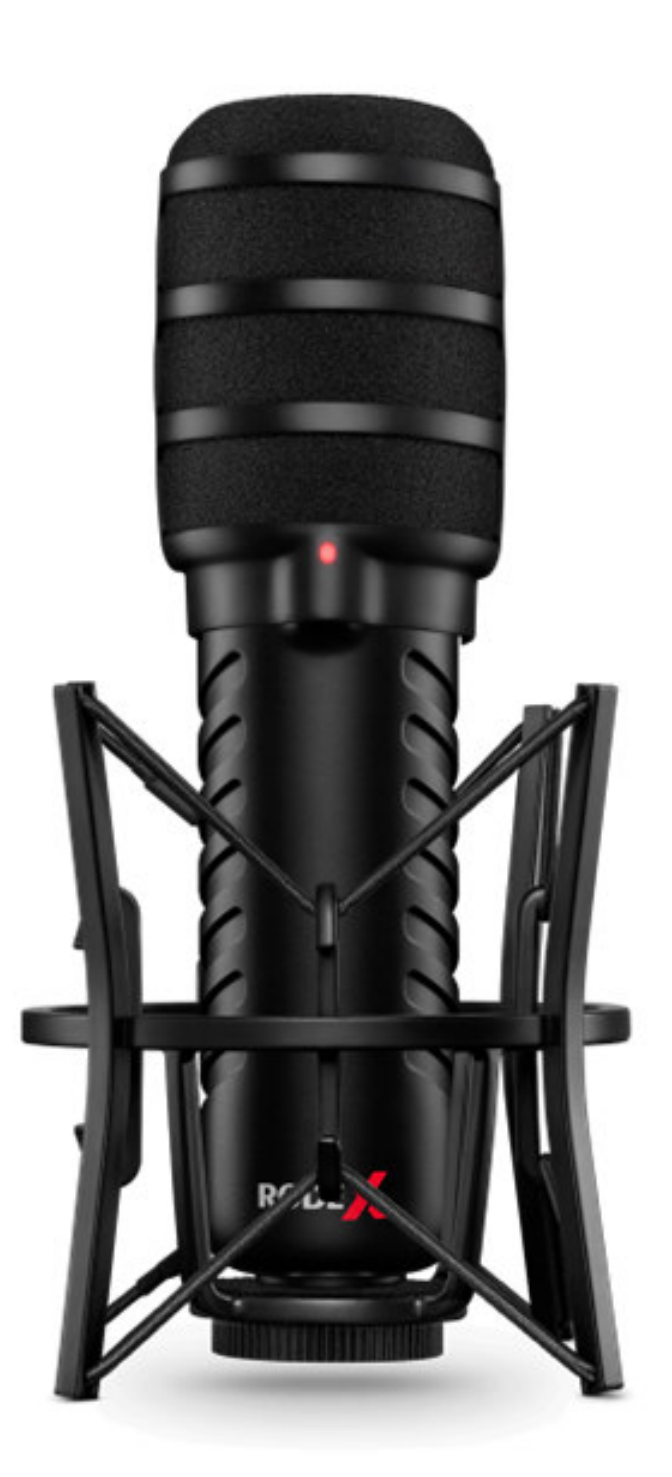

#### **An einen Computer anschließen**

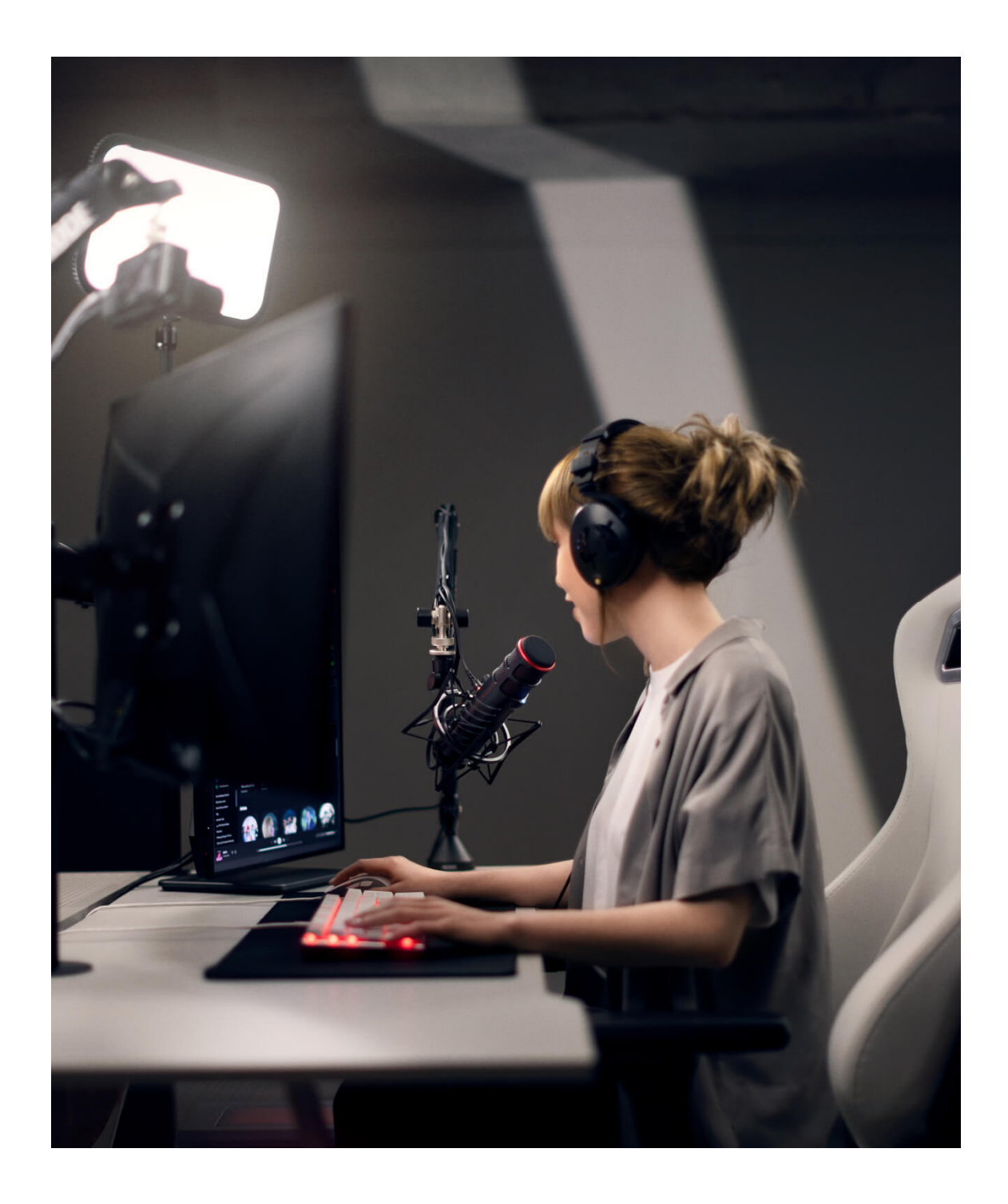

Das XDM-100 verfügt über einen USB-C Ausgang und wird mit einem 3 m langen USB-C auf USB-C Kabel zum Anschluss an einen Computer geliefert. Stecke einfach das Kabelende in den Ausgang des Mikrofons und schließe die andere Kabelseite an einen USB-Anschluss Deines Computers an. Wenn Dein Computer über einen USB-A Eingang verfügt, verwende ein USB-C auf USB-A-Kabel, wie das RØDE SC18.

Das XDM-100 wird von Deinem Computer über USB mit Strom versorgt. Hast Du das Mikrofon mit dem Computer verbunden, schaltet sich das Mikrofon ein, was durch die blaue Status-LED angezeigt wird. Wird die Verbindung unterbrochen, schaltet sich das Mikrofon aus.

#### **Kopfhörer anschließen**

Das XDM-100 verfügt über einen 3,5 mm Klinkenausgang für den Anschluss eines Kopfhörers, um das Audiosignal latenzfrei abzuhören (ohne Echo oder Verzögerung). Wenn Du das XDM-100 mit UNIFY verwendest und das Audio Processing aktiviert hast, kannst Du dieses direkt über Deinen Kopfhörer abhören, da die gesamte Signalverarbeitung intern im Mikrofon verarbeitet wird. Weitere Informationen findest Du im Kapitel "Mit UNIFY verwenden". Im Lieferumfang befindet sich außerdem ein 3 m langes Kopfhörer-Verlängerungskabel.

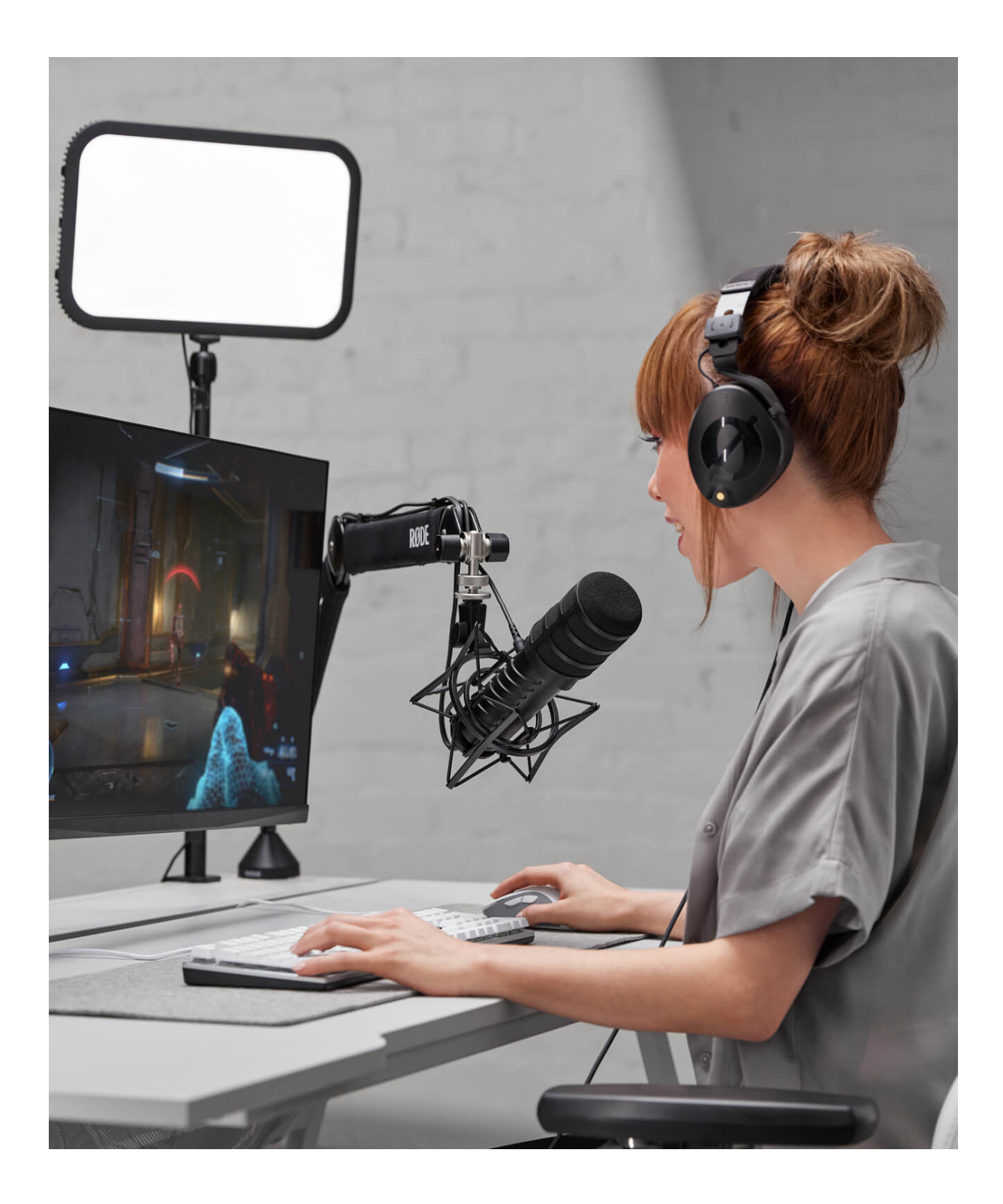

#### **Lautstärkeregler und Mute Button nutzen**

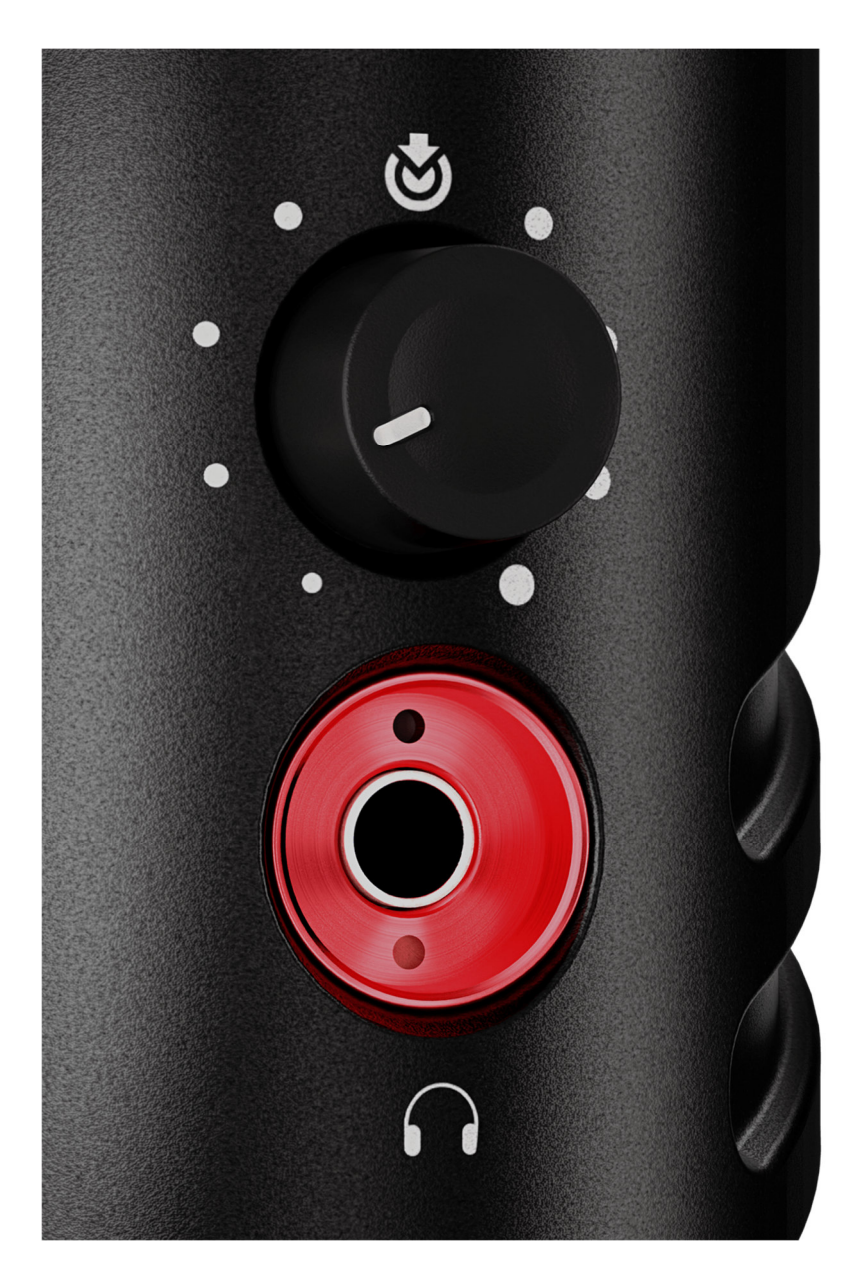

Das XDM-100 verfügt über einen einzigen Regler, mit dem der Pegel für den Kopfhörerausgang eingestellt wird. Es handelt sich um einen leistungsstarken Ausgang mit viel verfügbarem Volumen.

Wenn Sie das XDM-100 mit UNIFY verwenden, dient diese Taste auch als Stummschalttaste. Durch Drücken dieser Taste wird das Mikrofon stummgeschaltet. Wenn Sie die Taste nicht mit UNIFY verwenden, können Sie das latenzfreie Monitoring des Mikrofons durch Drücken der Taste ein- und ausschalten. Wenn diese Funktion aktiviert ist, hören Sie das Mikrofonsignal direkt in Ihrem Kopfhörer; wenn sie deaktiviert ist, hören Sie nur das Audiosignal von Ihrem Computer.

**Hinweis:** Das latenzfreie Monitoring ist bei Verwendung des XDM-100 mit UNIFY standardmäßig aktiviert und kann nicht deaktiviert werden.

#### **Als Eingangs- und Ausgangsgerät einstellen**

Sobald das XDM-100 mit Deinem Computer verbunden ist, wird es als Audioeingangs- und ausgangsgerät (IO) erkannt. Du kannst es nun mit jeder App oder Software verwenden, indem Du es als Eingangs- (Mikrofon) und Ausgangsgerät (Lautsprecher/Kopfhörer) in den Audioeinstellungen auswählst.

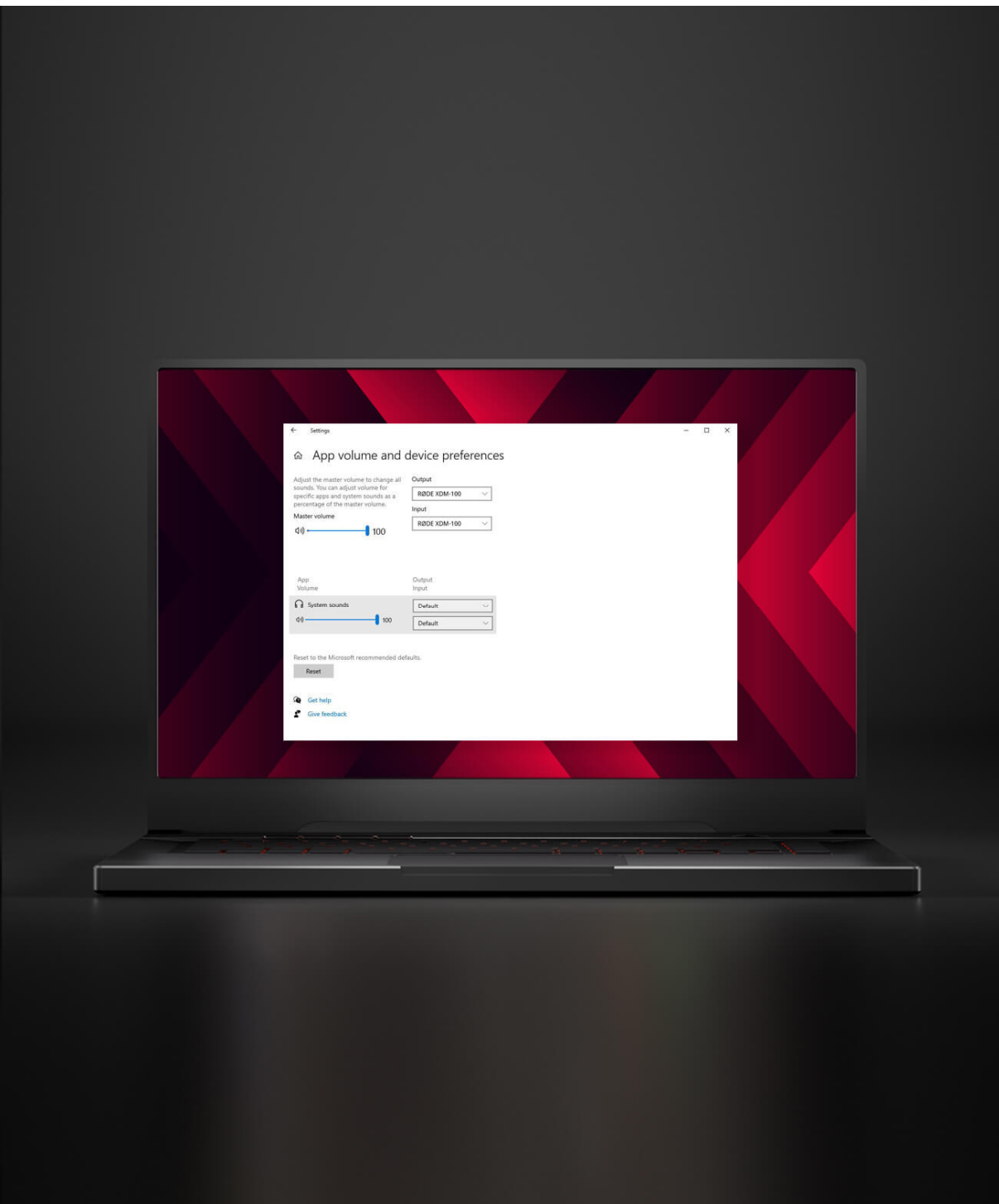

#### **Mit UNIFY verwenden**

Das XDM-100 ist für die Verwendung mit UNIFY optimiert. Zusammen bilden sie eine komplette Audiolösung für Gamer und Streamer, wobei das Mikrofon als Audioeingang und -ausgang fungiert und die Software Dir die komplette Kontrolle über Dein Mikrofonsignal (einschließlich des Audio Processings) sowie über andere Quellen, wie Game-, Chat-, Musik-, System- und Browser-Audio, bietet. Du kannst auch unabhängige Submixes für jeden Deiner Audioausgänge erstellen, Effekte wie Reverb, Echo und Pitch-Shifting nutzen, Dein Audio aufnehmen, bearbeiten und exportieren, und vieles mehr.

UNIFY kann mit jedem RØDE X-Mikrofon kostenlos verwendet werden und ist mit Windows kompatibel.

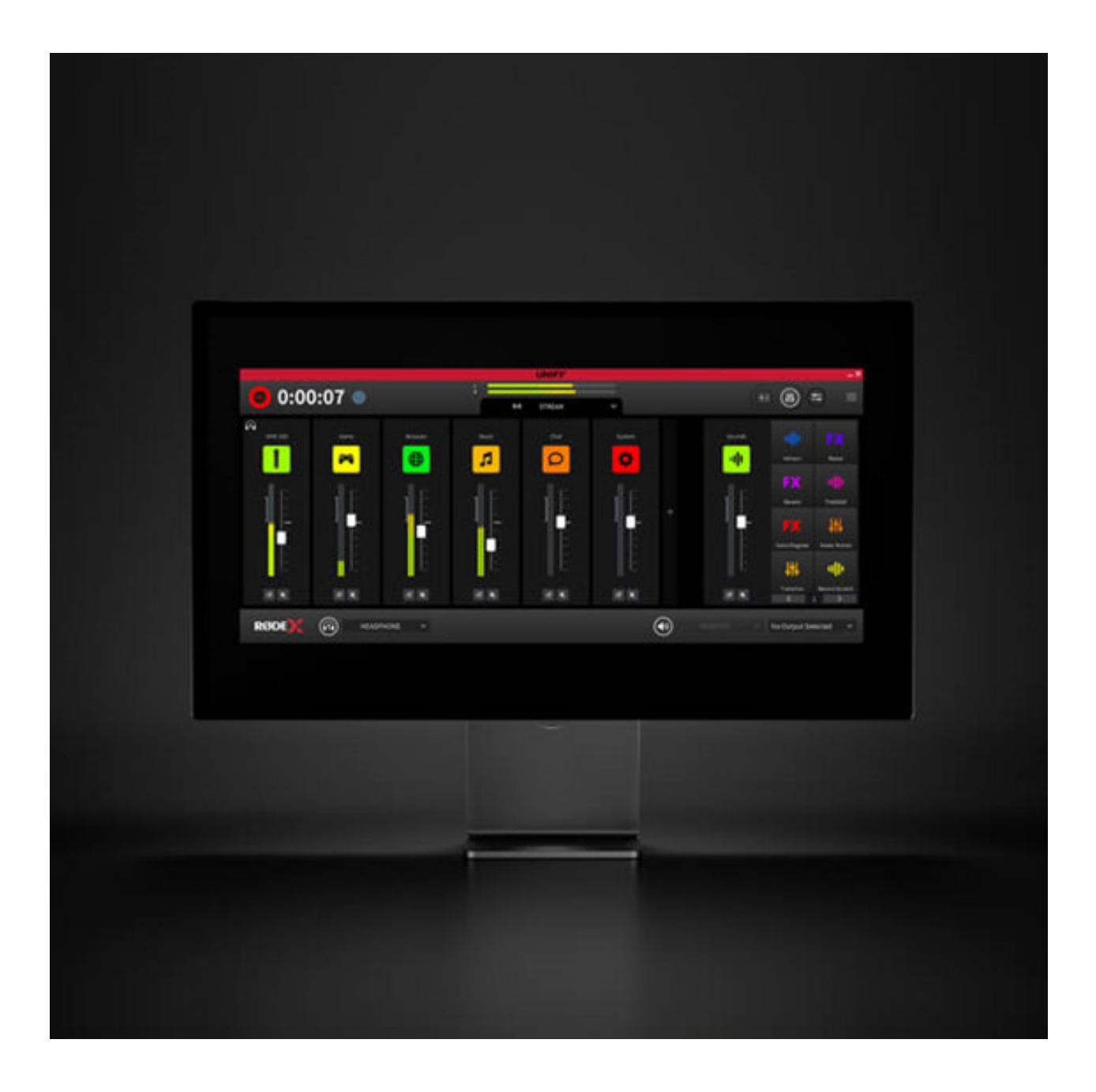

**UNIFY → herunterladen** 

# WERDE TEIL DER RØDE X<br>COMMUNITY

Abonniere und folge uns auf Social Media für die neuesten Produktneuheiten, Content, Gratisgeschenke und vieles mehr

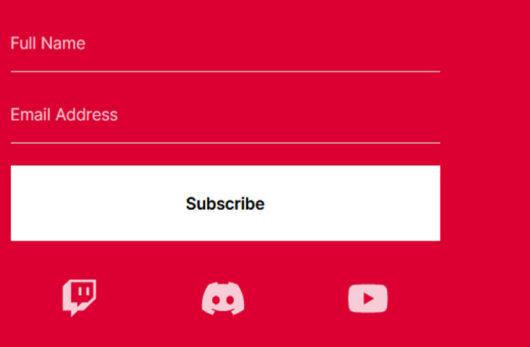

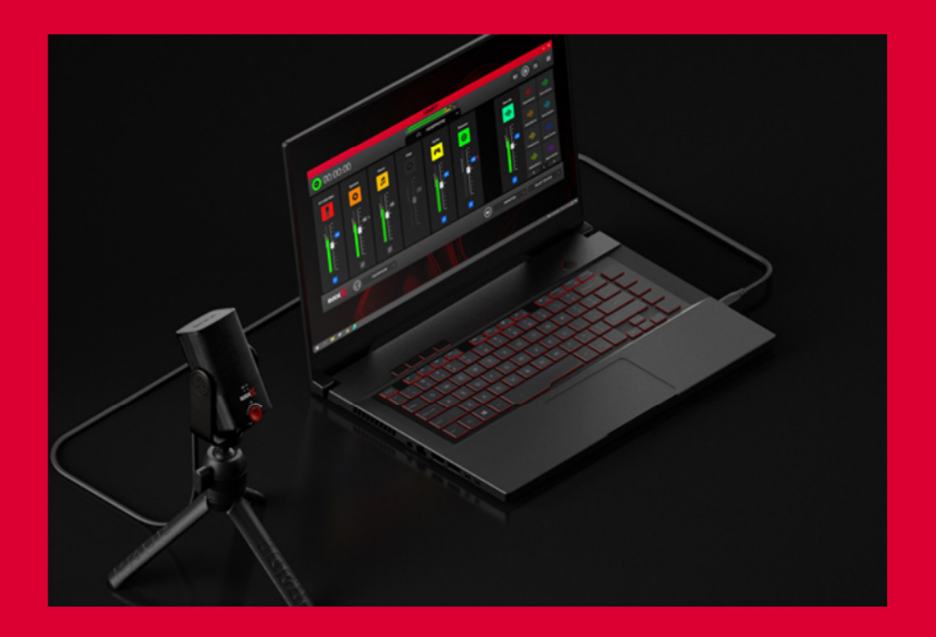